.. WNAM .

## **WNAM**

**.**

```
 . (https://kassa.yandex.ru/). WNAM (/etc/wnam.properties):
   yamoney_shopid=
    yamoney_scid=
   yamoney_url=https://money.yandex.ru/eshop.xml
   yamoney_password=YYYYY
```
: yamoney\_url=https://demomoney.yandex.ru/eshop.xml

```
 . URL - WNAM, API :
```
https://wnam.provider.ru/api/yandex/check https://wnam.provider.ru/api/yandex/aviso https://wnam.provider.ru/api/yandex/success https://wnam.provider.ru/api/yandex/fail

SSL- WNAM ([https://wnam.provider.ru/](https://wnam.provider.ru/yandex/check)), ... (), Let's Encrypt. WNAM "" "", , ... [http://www.netams.com/files/wnam](http://www.netams.com/files/wnam/portalpages/pay.html) [/portalpages/pay.html.](http://www.netams.com/files/wnam/portalpages/pay.html) ( ) " " .

" " " ". WNAM .

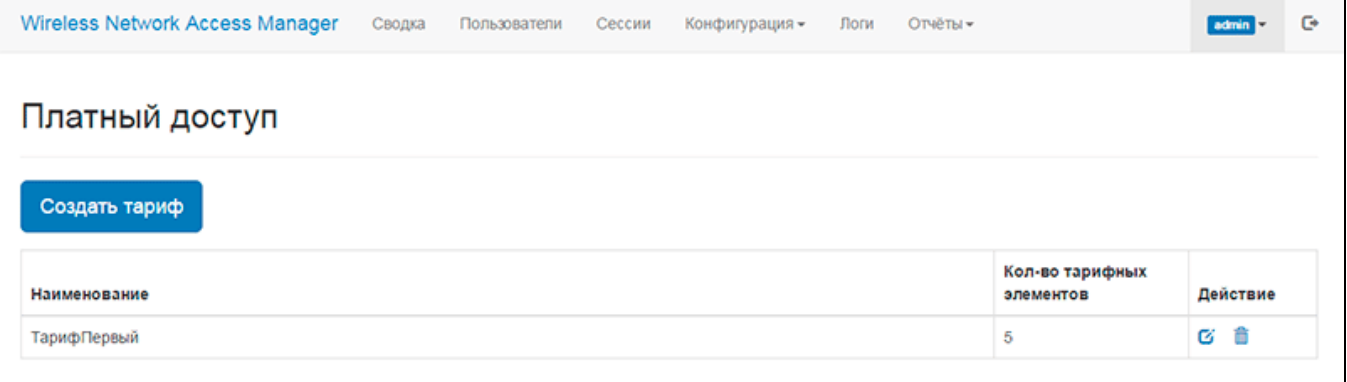

 $\qquad \qquad$  ( ),  $\qquad \qquad$  .

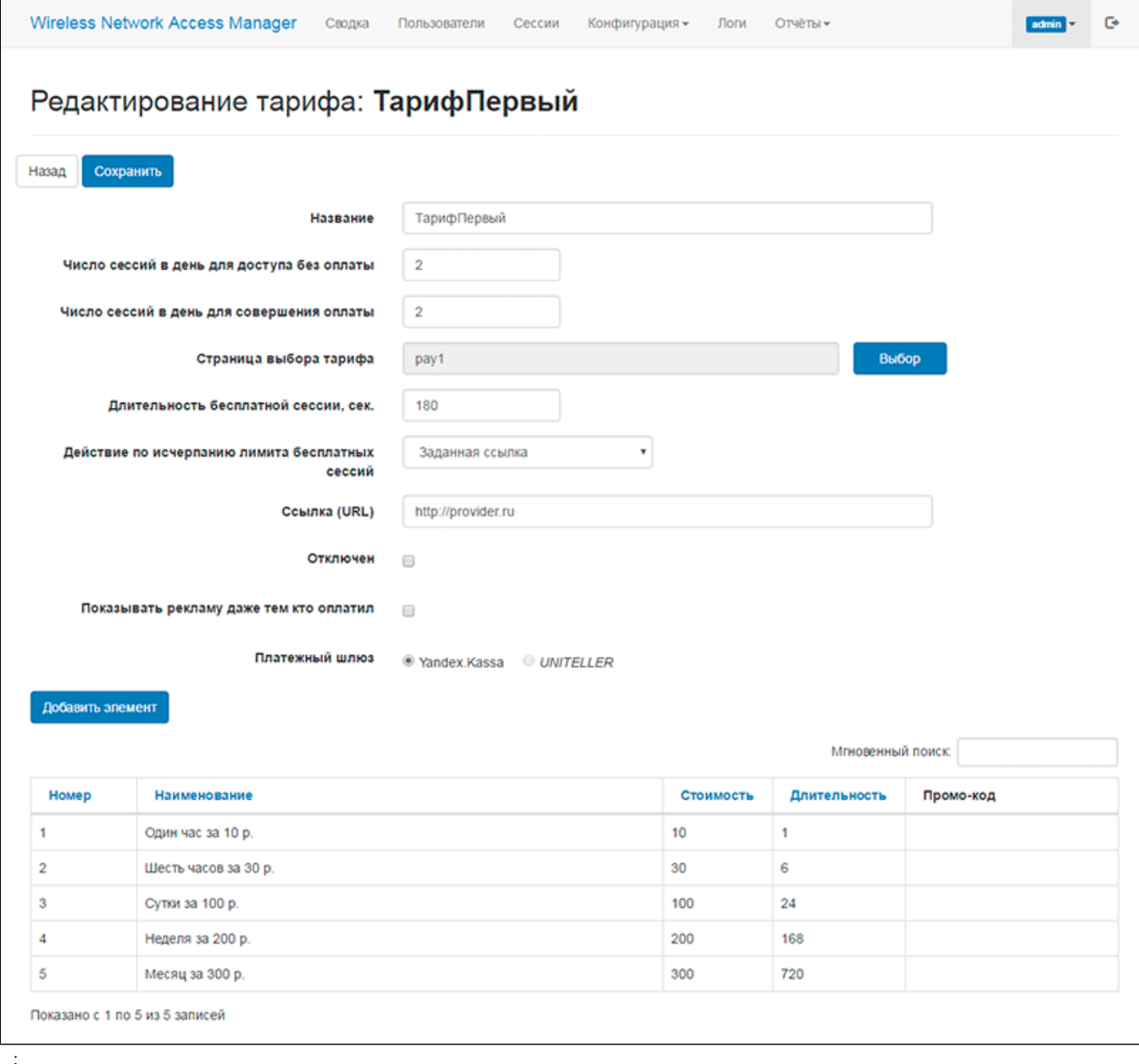

•  $-$ , ;<br>•  $\frac{1}{n}$  (:1 3);<br>•

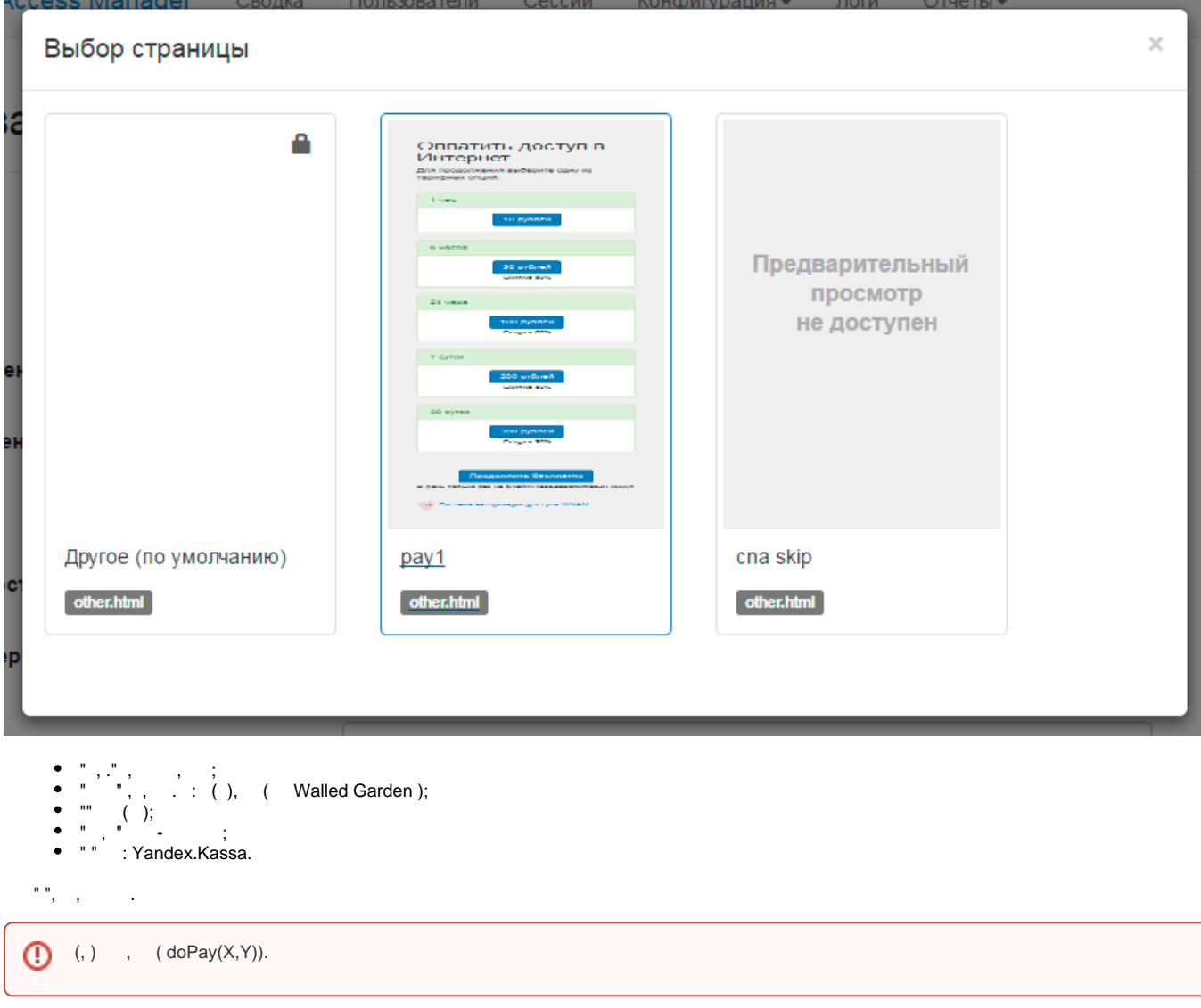

. " " .

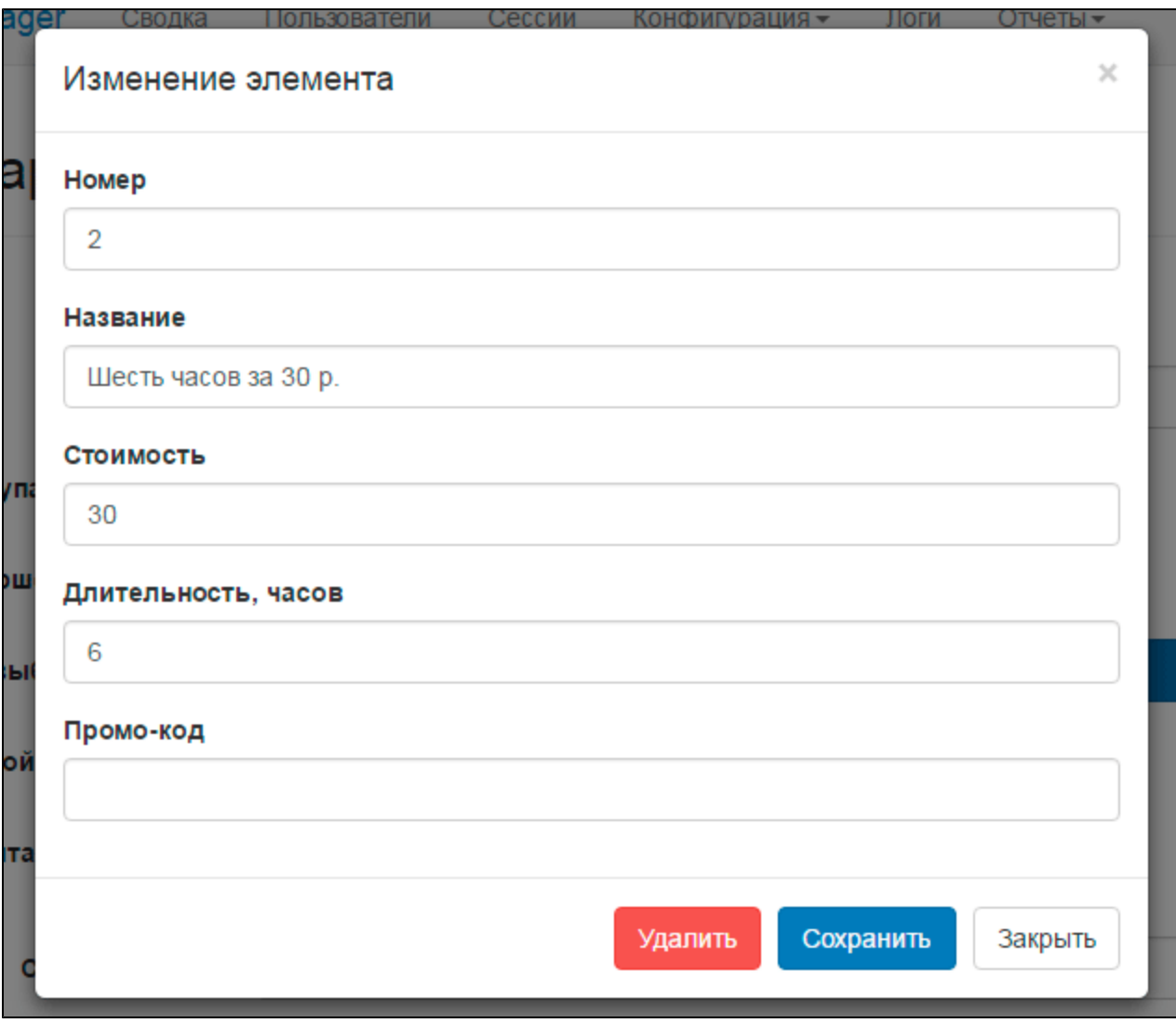

 $\mathbf{m}_{\mathrm{max}}$  $\overline{\phantom{a}}$  .

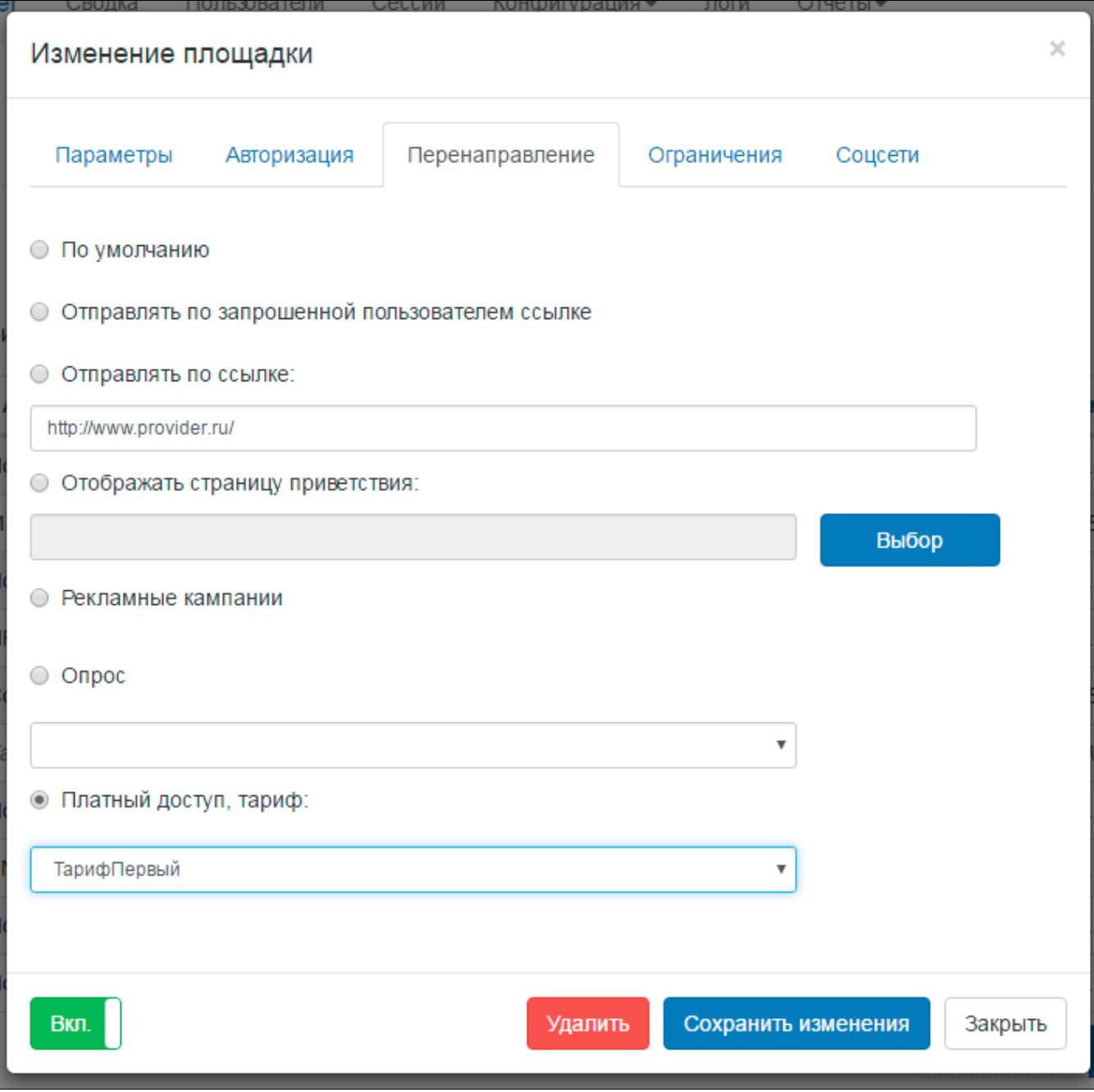

WNAM.

() WNAM. ( ), , , , , ( ). "", .

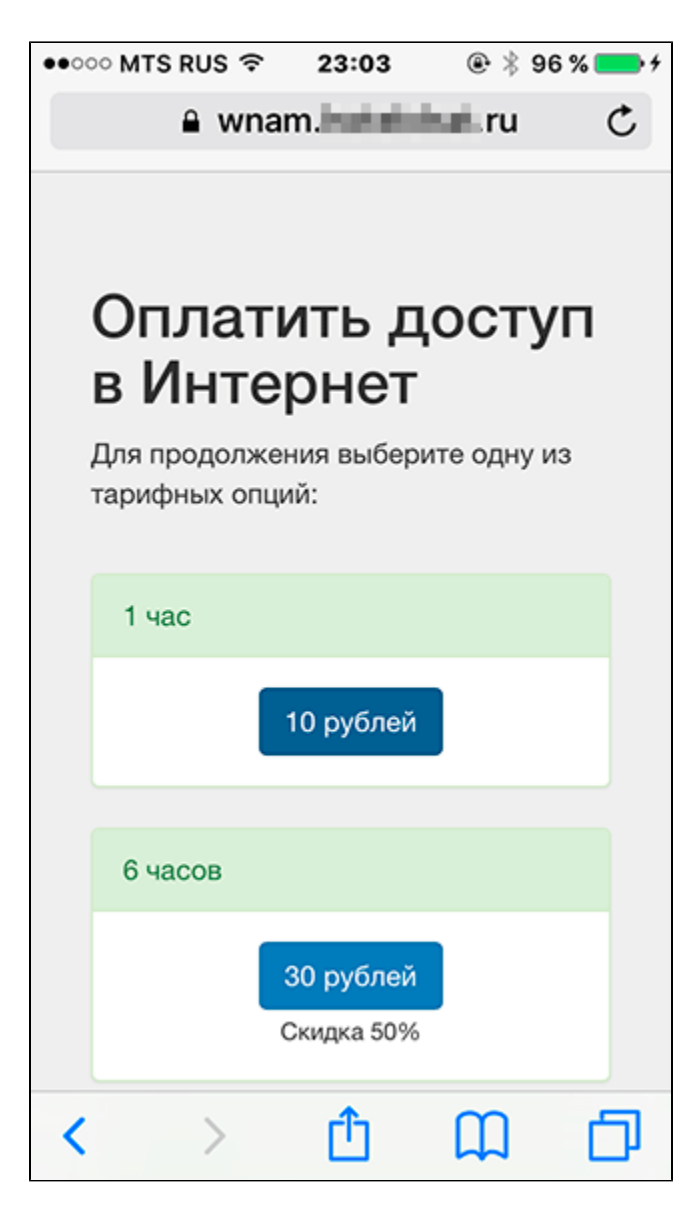

(, "" Walled Garden ).  $\ldots$ ,  $\ldots$  $\overline{a}$ 

 $\overline{\phantom{a}}$ 

- $\overrightarrow{POST}$  (.).
- 3D Secure,  $\qquad \qquad$   $\blacksquare$ , .  $\ddotsc$

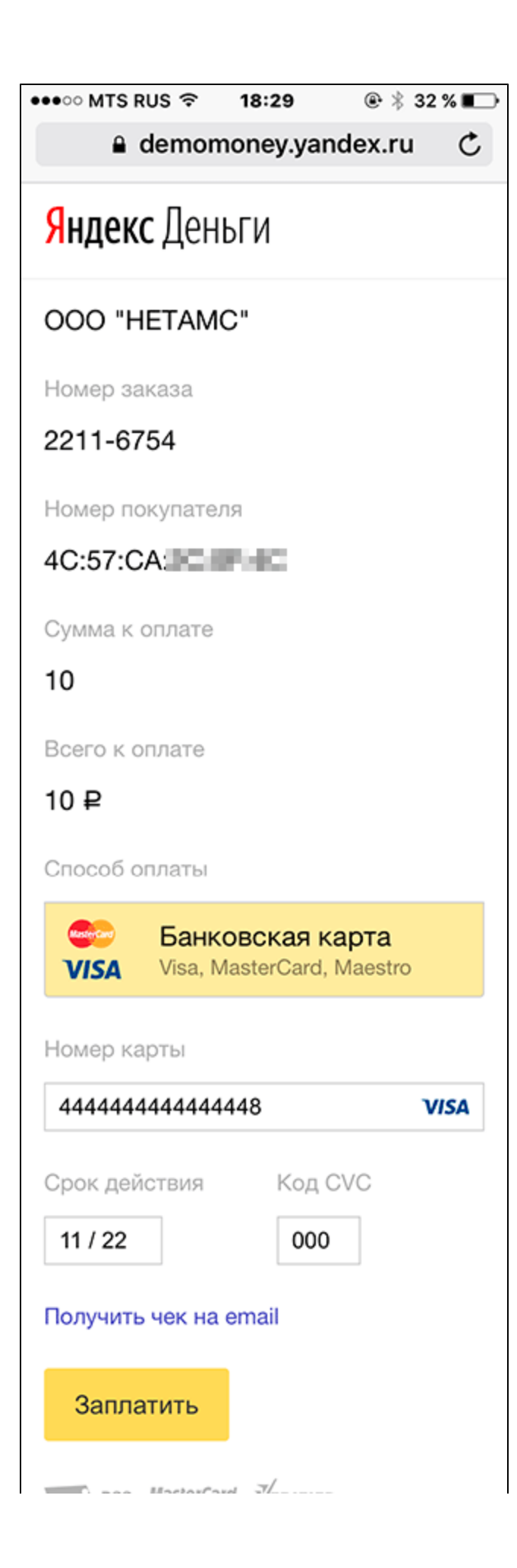

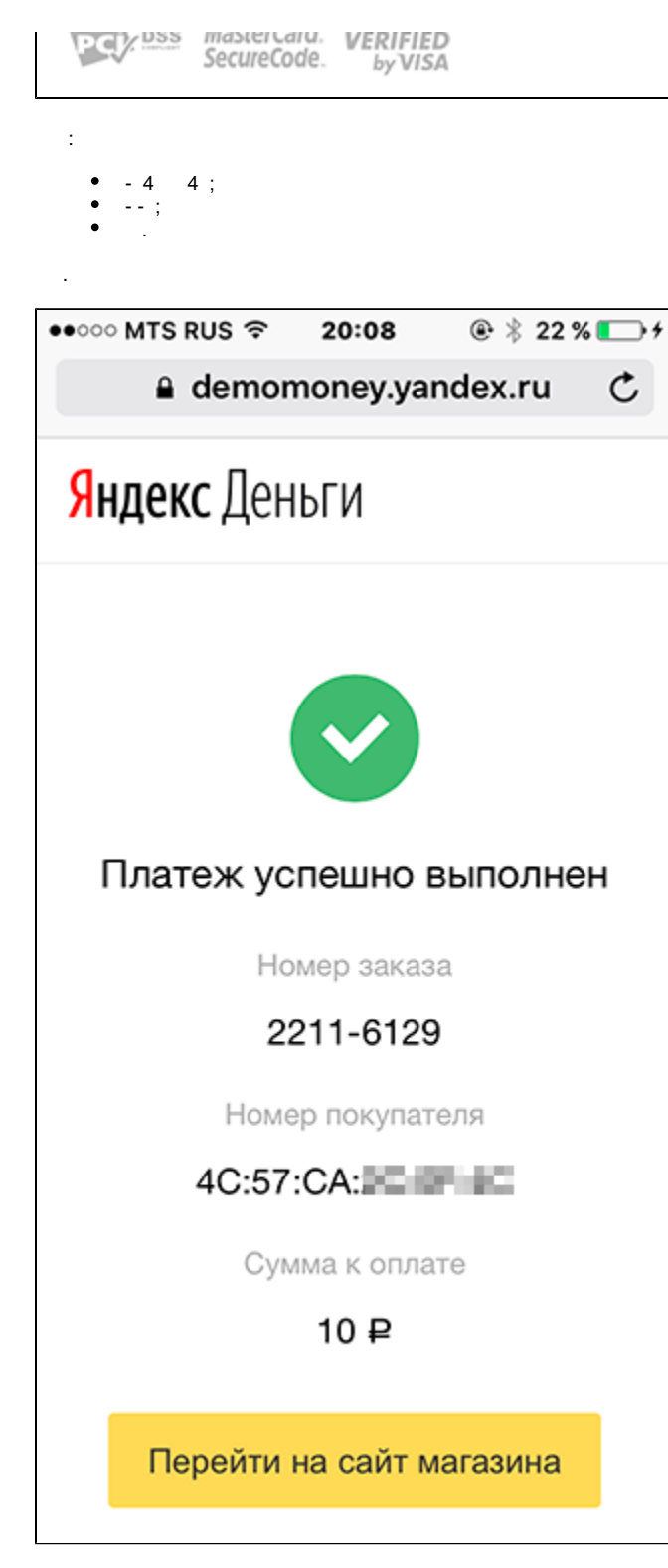

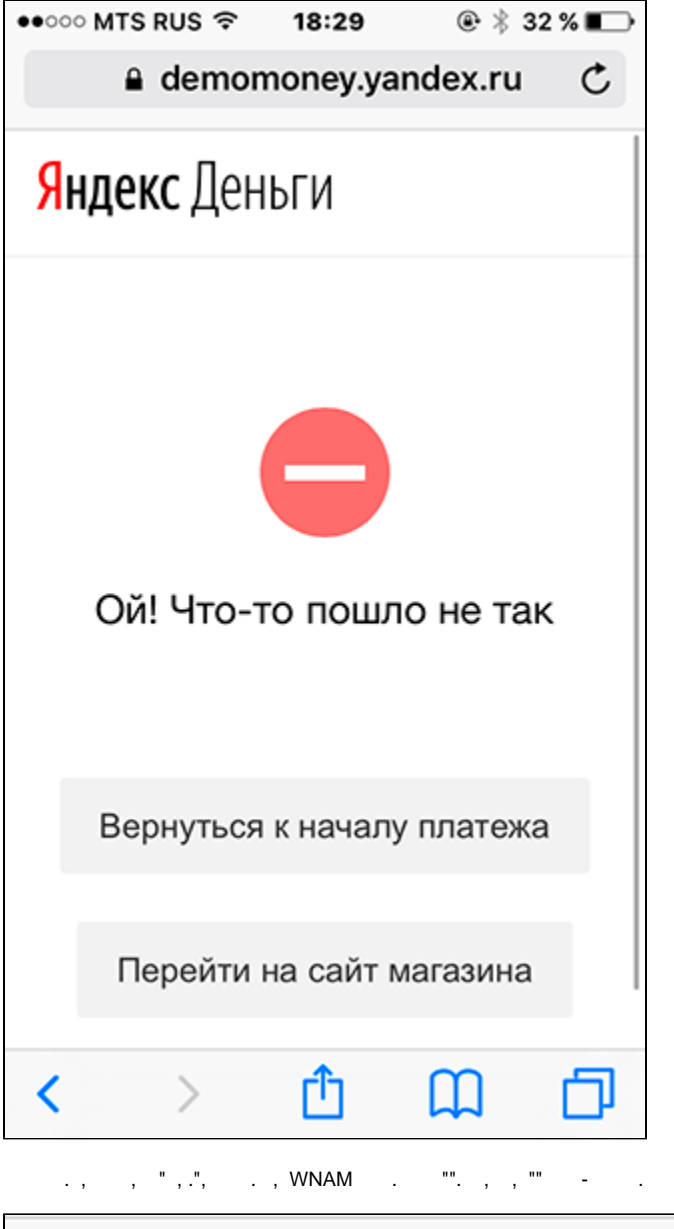

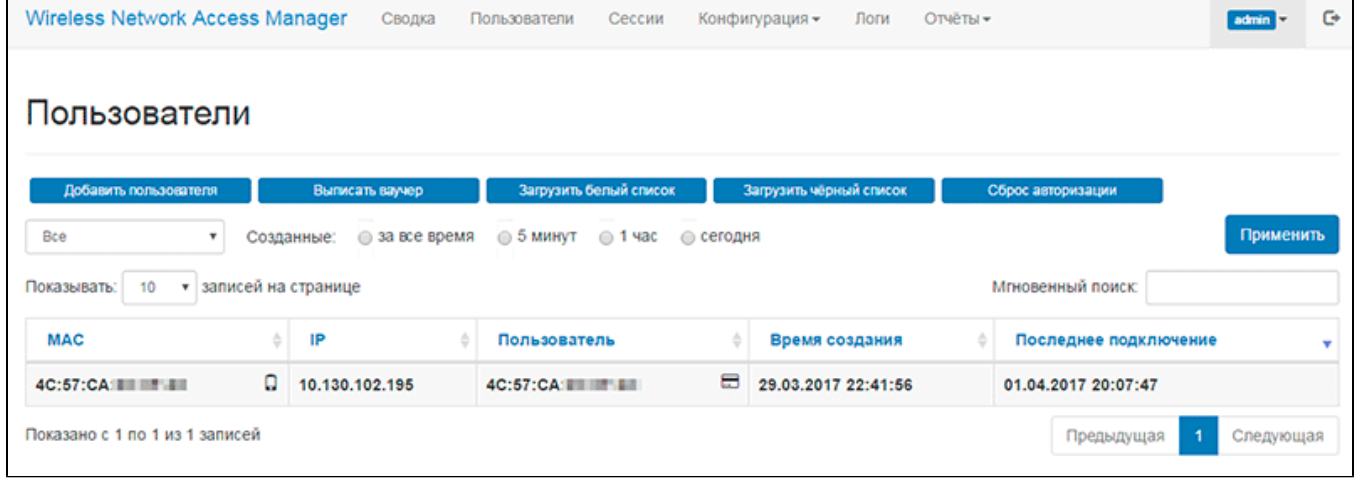

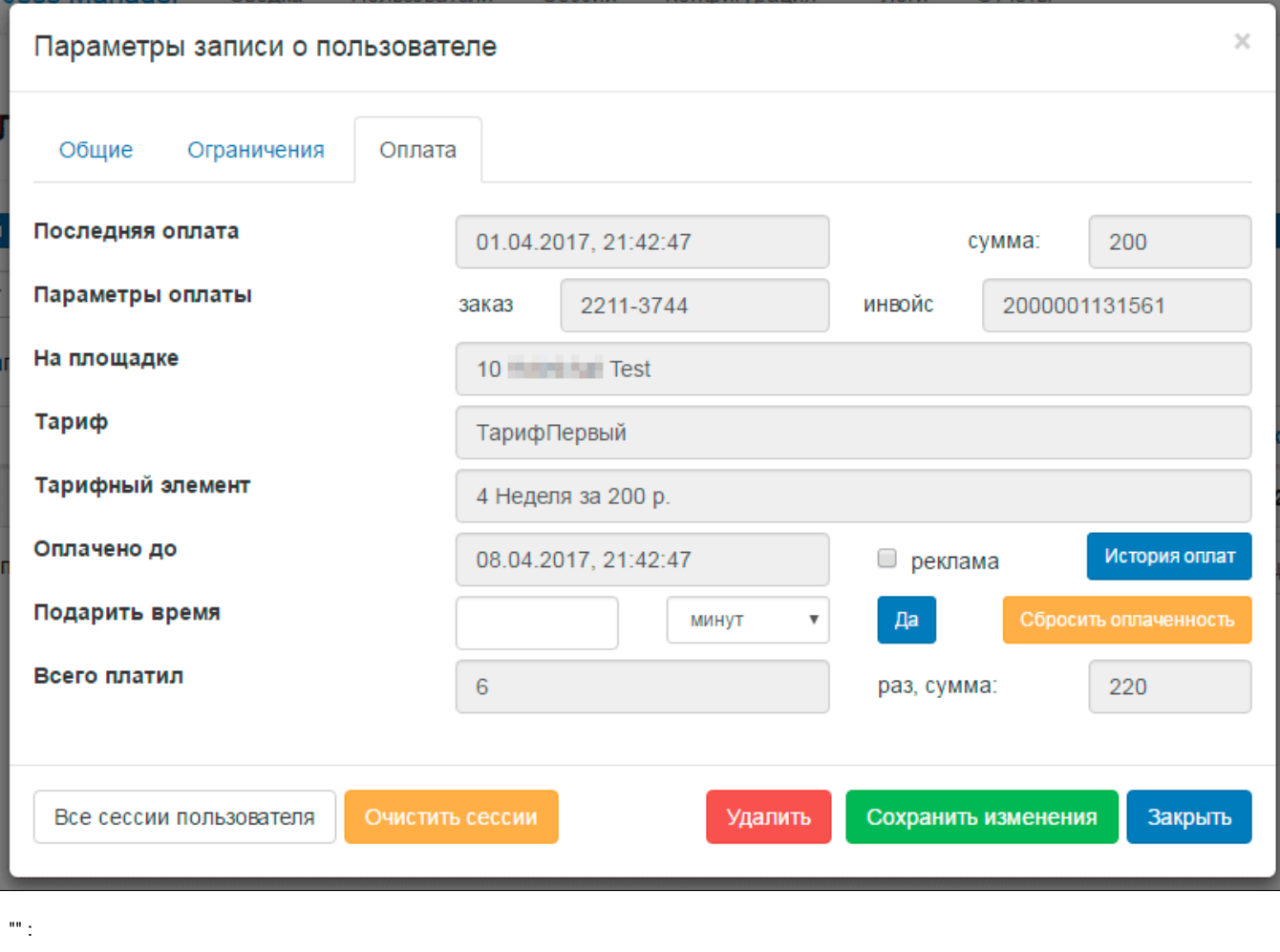

- 
- 

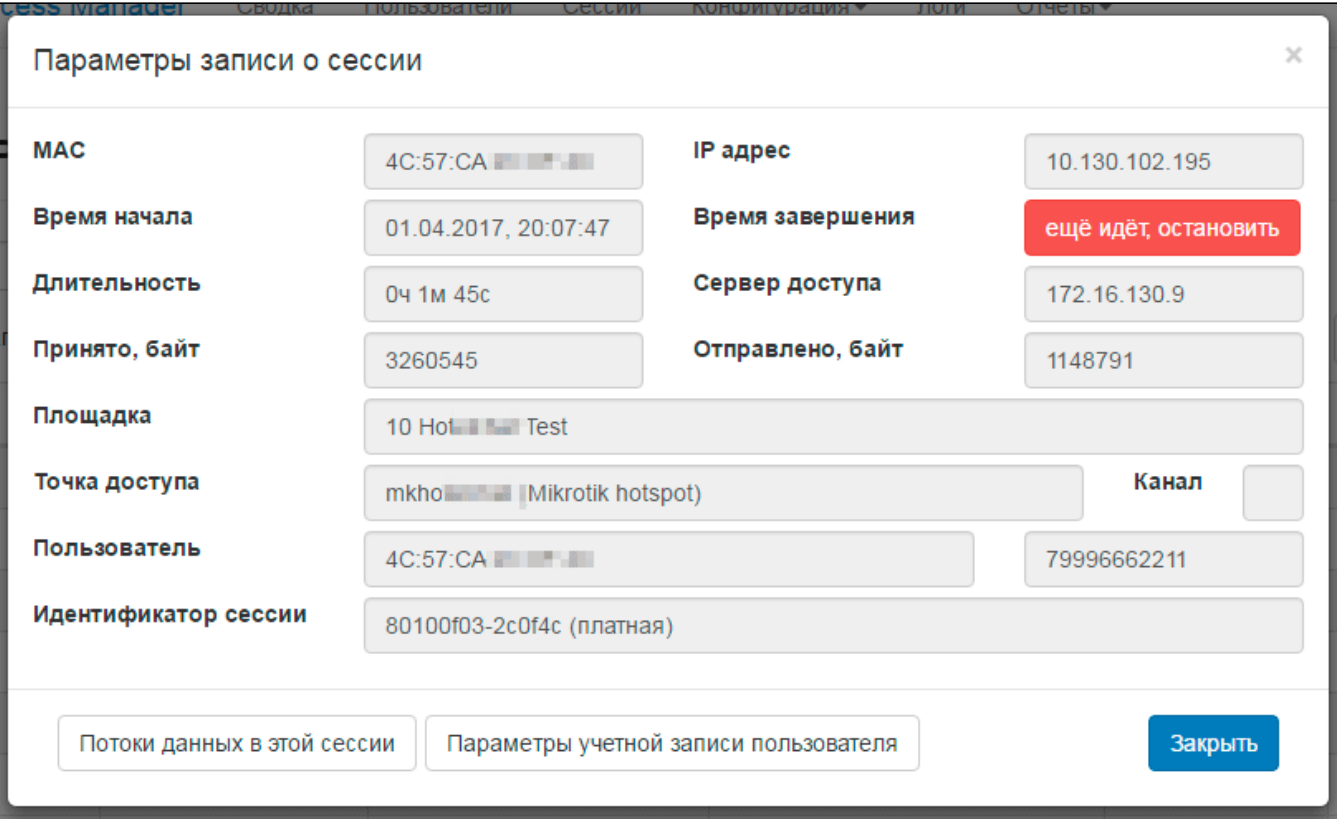

- wnam.log :

```
20:07:41.424 DEBUG [c.n.w.web.cp.CaptivePortalController:384] - CP mikrotik 
clicked: username=4C:57:CA:XX:XX:XX, ip=10.130.102.195, dst='http://bash.im/', 
server_address=10.1.0.102:80, server_name='mk-provider'
20:07:41.433 DEBUG [c.n.w.web.cp.CaptivePortalController:1732] - 
processAuthRequest MIKROTIK: username=4C:57:CA:XX:XX:XX, ip=10.130.102.195, 
server=10.1.0.102:80, site_id=10, dst='http://bash.im/'
20:07:41.433 DEBUG [c.n.w.web.cp.CaptivePortalController:1890] - 
processRedirectRequestCi mac=4C:57:CA:XX:XX:XX, method=PAY, formName=, 
redirectUrl=http://www.provider.ru/, key=7974c020-3ae3-421e-b88a-469d45e98d7b
20:07:46.121 DEBUG [c.n.w.web.cp.CaptivePortalController:1517] - postPay 
tariff='' (58aca3a6a18c761e7c359b61), t_element='' (1), amount='10', time=1, 
code='null', ci=7974c020-3ae3-421e-b88a-469d45e98d7b
20:07:46.133 DEBUG [c.n.w.web.cp.CaptivePortalController:2234] - loginAtNasCi 
MIKROTIK mac=4C:57:CA:XX:XX:XX, ip=10.130.102.195, server=10.1.0.102:80, dst='htt
p://wnam.provider.ru/cp/pay'
20:07:46.138 DEBUG [com.netams.wnam.web.cp.Mikrotik:37] - backToMikrotik login 
len=548, server='10.1.0.102:80', username=4C:57:CA:XX:XX:XX, password=password, 
dst='http://wnam.provider.ru/cp/pay'
20:07:47.610 INFO [WnamRadius:549] - AUTH for new session ID=80100f03-xxxxxxx,
request MAC=4C:57:CA:XX:XX:XX, IP=10.130.102.195, cust_clientid=null
20:07:47.686 INFO [WnamRadius:723] - ACCT Start existing (80100f03-xxxxxx) 
session ID=80100f03-xxxxxx, MAC=4C:57:CA:XX:XX:XX, IP=10.130.102.195, NAS=172.
16.130.9
20:07:47.691 DEBUG [c.n.wnam.services.WnamCmdService:826] - ACCT-Start uhid task 
NAS=172.16.130.9, CUST=4C:57:CA:XX:XX:XX, IP=10.130.102.195, DB=wnam_db
20:07:47.692 DEBUG [c.n.wnam.services.WnamCmdService:189] - ACCT-Start uhid 
processing NAS=172.16.130.9, CUST=4C:57:CA:XX:XX:XX, IP=10.130.102.195, 
DB=wnam_db
20:07:47.693 DEBUG [c.n.wnam.services.WnamCmdService:991] - updateHostIdentity 
connecting to NAS 172.16.130.9 of 0
20:07:47.723 DEBUG [c.n.w.web.cp.CaptivePortalController:1556] - getPay 
tariff='58aca3a6a18c761e7c359b61, amount='10.0', time=1
20:08:16.578 DEBUG [com.netams.wnam.web.api.YandexKassa:95] - CHECK 
customerNumber=4C:57:CA:XX:XX:XX, Payment={Phone=79996662211, 
tariffId=58aca3a6a18c761e7c359b61, amount=10.0, orderId=2211-6129}, code=0
20:08:16.964 INFO [com.netams.wnam.web.api.YandexKassa:145] - AVISO 
customerNumber=4C:57:CA:XX:XX:XX, amount=10.00, payment ID=2000001131544 for 
tariff '' until 1491070096962 (+ 1 hours)
20:08:30.621 INFO [com.netams.wnam.web.api.YandexKassa:195] - SUCCESS 
customerNumber=4C:57:CA:XX:XX:XX, orderNumber=2211-6129, 
invoiceId=2000001131544, shopDefaultUrl='http://www.provider.ru/', CI=found
```
- WNAM "" " WNAM " :

.

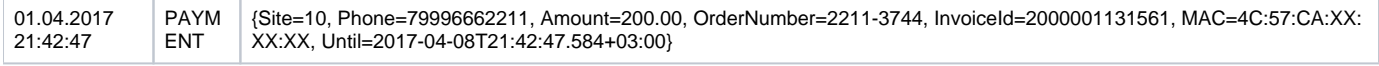